**Recording in Progress** 

This class is being recorded Please turn off your video and/or video if you do not wish to be recorded

## **CMSC436: Programming Handheld Systems**

# **User Notification**

**Today's Topics** 

Toast Notification Area Notifications

#### **User Notifications**

#### Messages provided to the user outside of the normal UI

**User Notifications** 

These include messages aimed at User feedback Toasts

Dialogs

Event notification

Notification Area notifications

### **Toast**

Transitory messages that pop up on the current window

e.g., to inform user that an operation has completed successfully

- Automatically fade into & out of view
- No user interaction or response

## **Creating Toast Notifications**

Instantiate a Toast object by calling Toast.makeText(context, text, duration) Show toast by calling Toast.show()

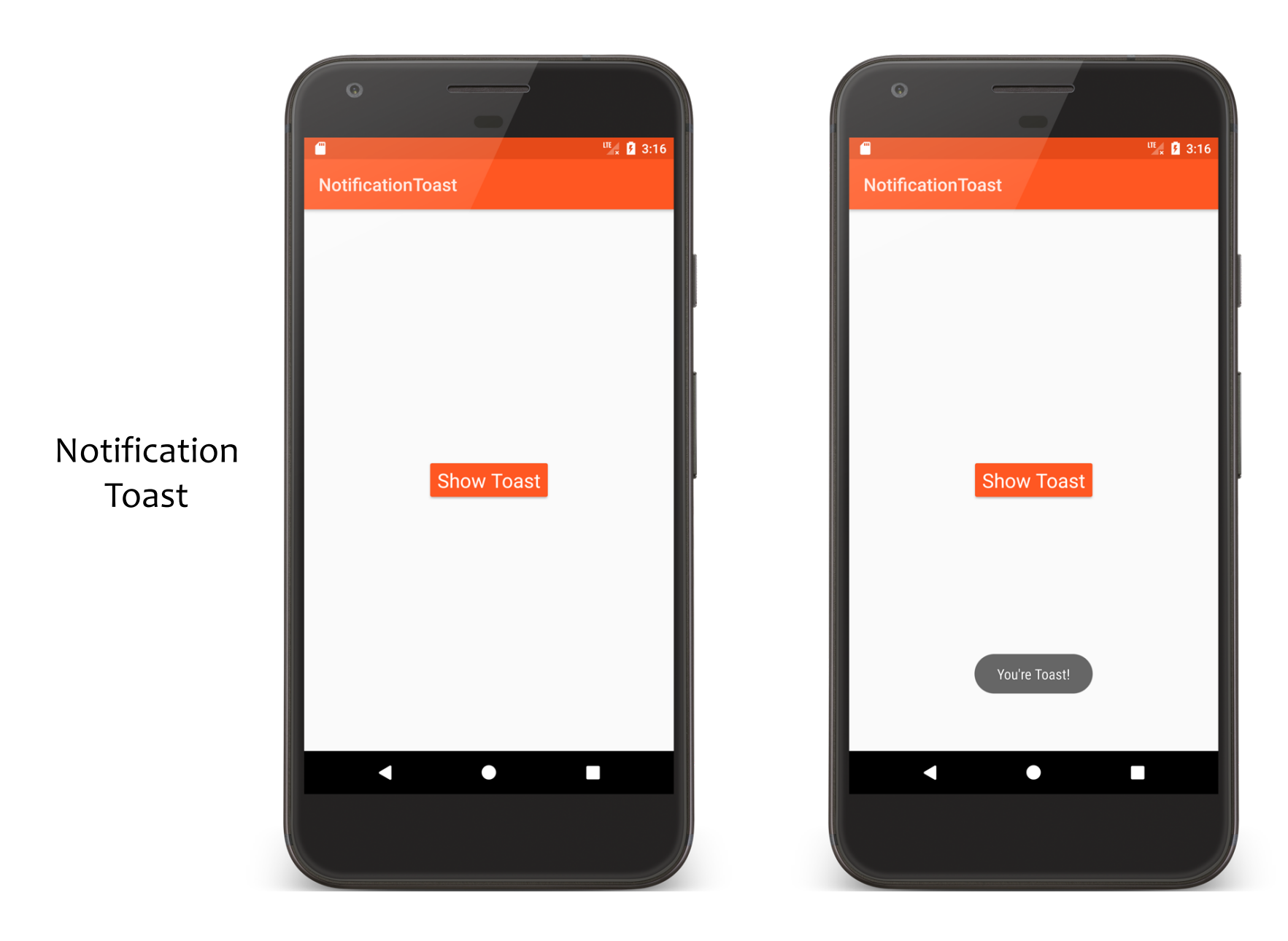

## NotificationToastActivity.kt

```
class NotificationToastActivity : Activity() {
    public override fun onCreate(savedInstanceState: Bundle?) {
        super.onCreate(savedInstanceState)
        setContentView(R.layout.main)
    }
    fun onClick(v: View) {
        Toast.makeText(applicationContext, 
        getString(R.string.youre_toast_string), Toast.LENGTH_LONG).show()
    }
}
```
## **Notification Area Notifications**

Android uses the notification area to alert users of important events

Also provides a notification drawer that users can pull down to see more detailed information about notifications

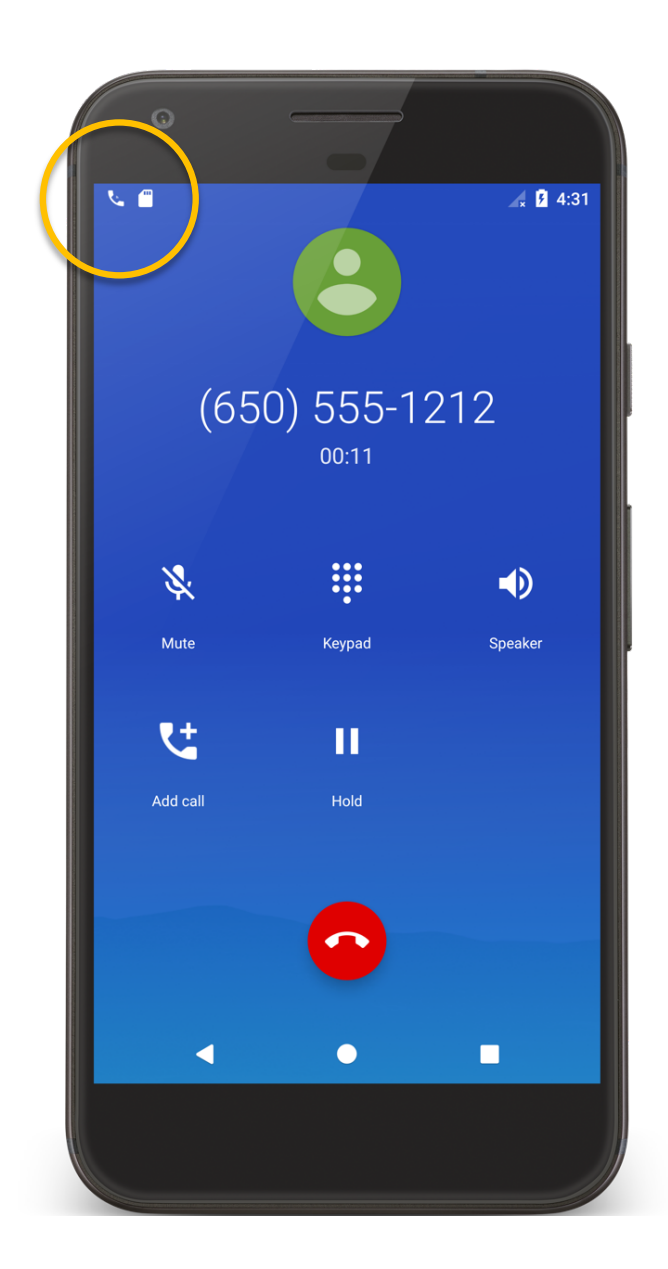

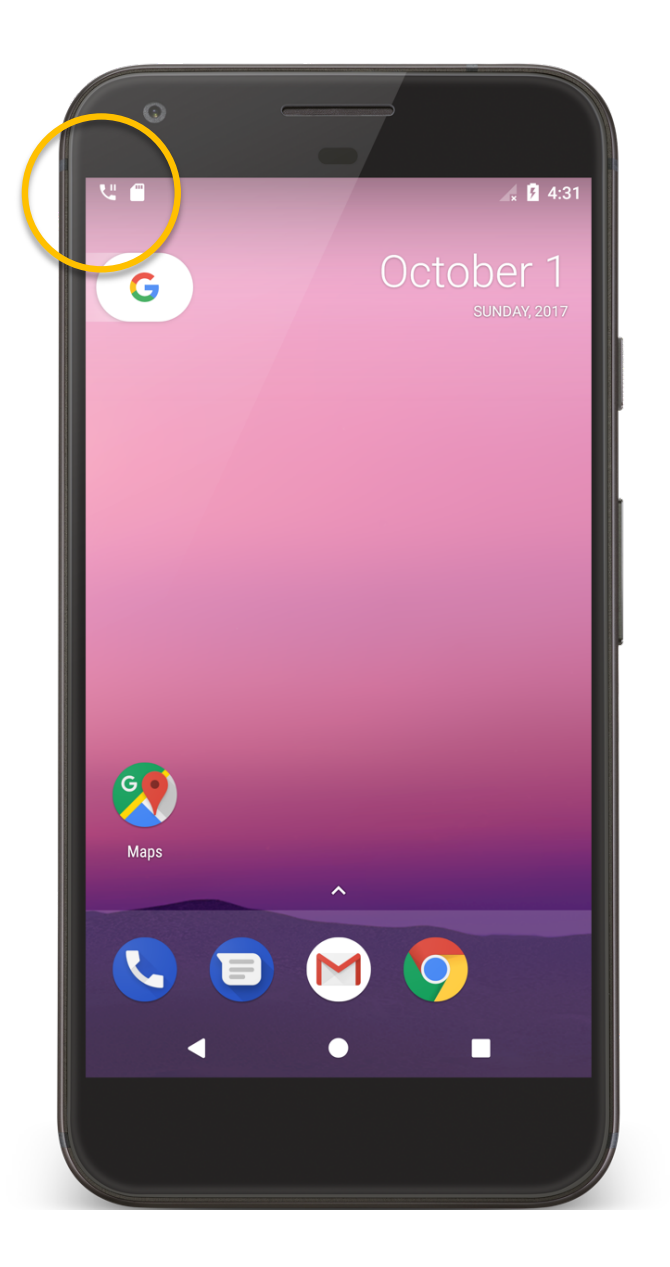

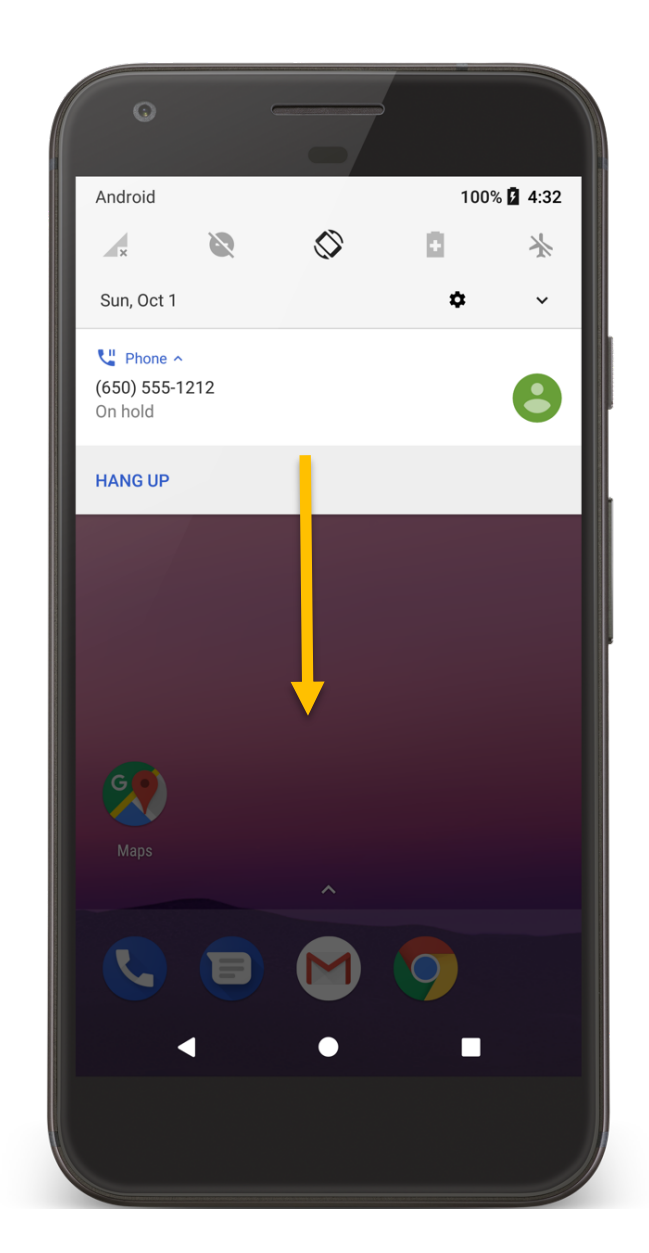

## **Notification Manager**

## System Service that manages Notifications Can send & cancel notifications

## **Notification Architecture**

Notification Title, detail, small icon Notification Area Ticker text, small icon Notification Drawer View

Action

## **Required Notification Contents**

A small icon, set by setSmallIcon() A title, set by setContentTitle() Detail text, set by setContentText() A notification channel ID (On API level 26+)

## **Notification Channels**

Settings associated with each notification channel Channel characteristics include:

Importance

Sound

Lights

Vibration

Show on lockscreen

Override do not disturb

## **Creating a Notification Channel**

- Construct a notification channel object with a package-unique ID
- Configure the notification channel object
- Submit the notification channel object to the notification manager

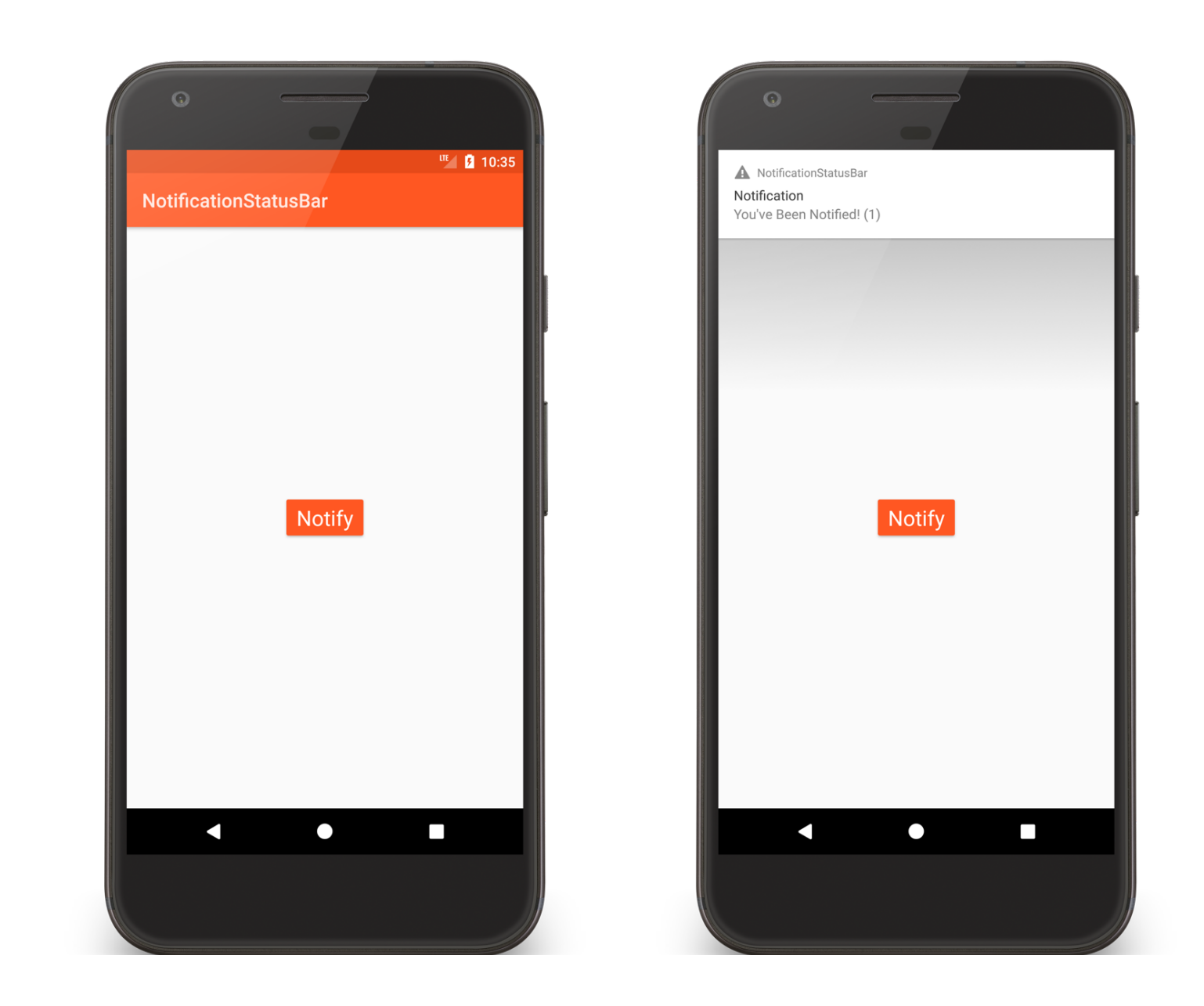

Notification **StatusBar** 

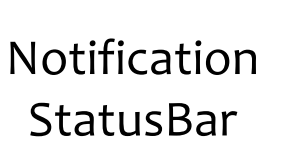

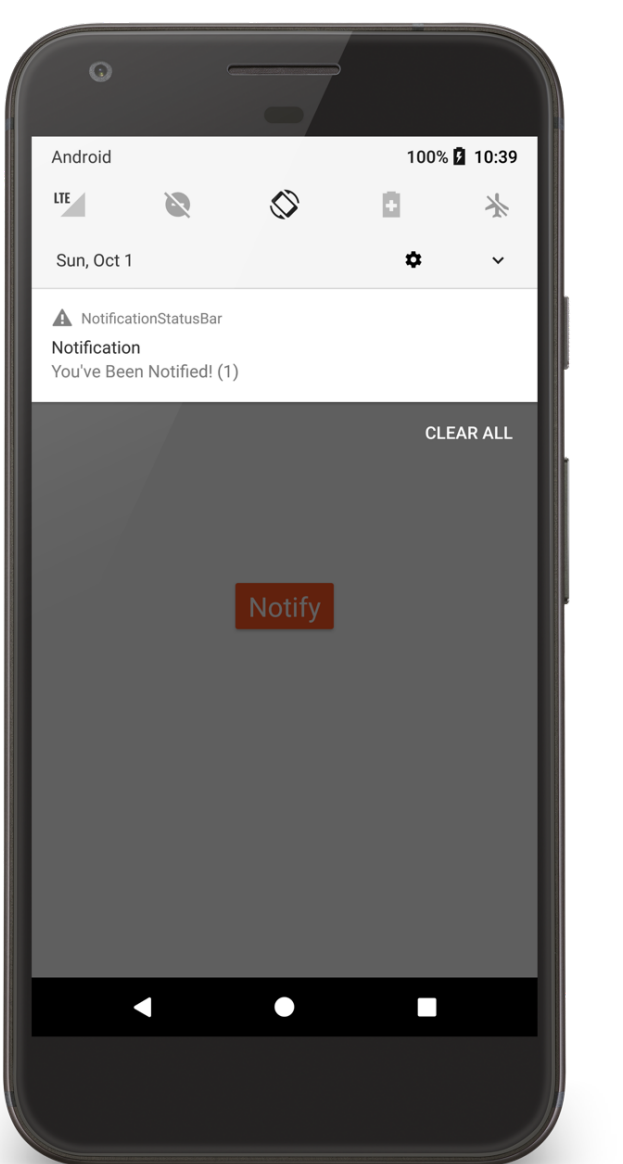

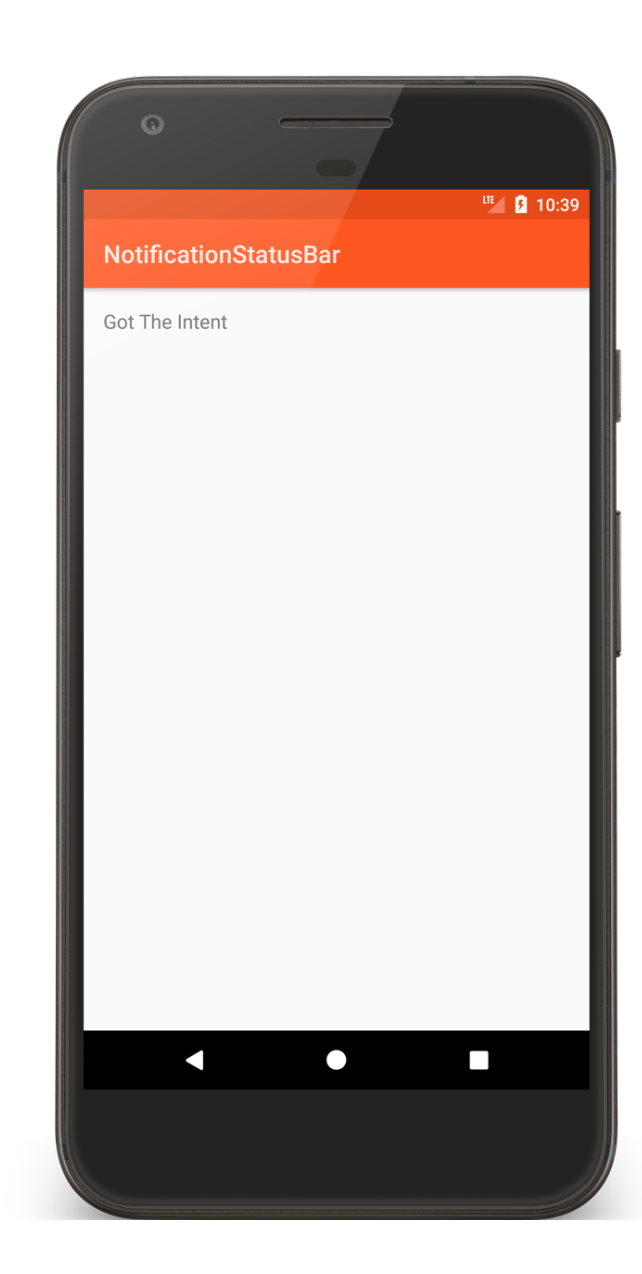

```
class NotificationStatusBarActivity : Activity() {
    companion object {
        // Notification ID to allow for future updates
        private const val MY NOTIFICATION ID = 1
        private const val KEY_COUNT = "key_count"
        private lateinit var mNotificationManager: NotificationManager
        private lateinit var mChannelID: String
        // Notification Text Elements
        private const val tickerText = 
             "This is a Really, Really, Super Long Notification Message!"
        private const val contentTitle = "Notification"
        private const val contentText = "You've Been Notified!"
        private val mVibratePattern = 
              longArrayOf(100, 200, 300, 400, 500, 400, 300, 200, 400)
        private lateinit var mSoundURI: Uri
    }
```

```
// Notification Count
private var mNotificationCount: Int = 0public override fun onCreate(savedInstanceState: Bundle?) {
    …
 mNotificationManager = 
   getSystemService(Context.NOTIFICATION_SERVICE) as NotificationManager
  createNotificationChannel()
}
private fun createNotificationChannel() {
    …
    val mChannel = NotificationChannel(mChannelID, name, importance)
    …
    mNotificationManager.createNotificationChannel(mChannel)
}
```

```
fun onClick(v: View) {
   // Define action Intent
    val mNotificationIntent = Intent(applicationContext,
       NotificationSubActivity::class.java).
             setFlags(Intent.FLAG_ACTIVITY_NEW_TASK)
    val mContentIntent = PendingIntent.getActivity(applicationContext, 
             0,mNotificationIntent, PendingIntent.FLAG_UPDATE_CURRENT)
    …
```
// Define the Notification's expanded message and Intent: val notificationBuilder = Notification.Builder( *applicationContext*, mChannelID) .setTicker(tickerText) .setSmallIcon(android.R.drawable.*stat\_sys\_warning*) .setAutoCancel(true) .setContentTitle(contentTitle) .setContentText("\$contentText ( \${++mNotificationCount} )") .setContentIntent(mContentIntent)

// Pass the Notification to the NotificationManager: mNotificationManager.notify(MY\_NOTIFICATION\_ID, notificationBuilder.build())

}

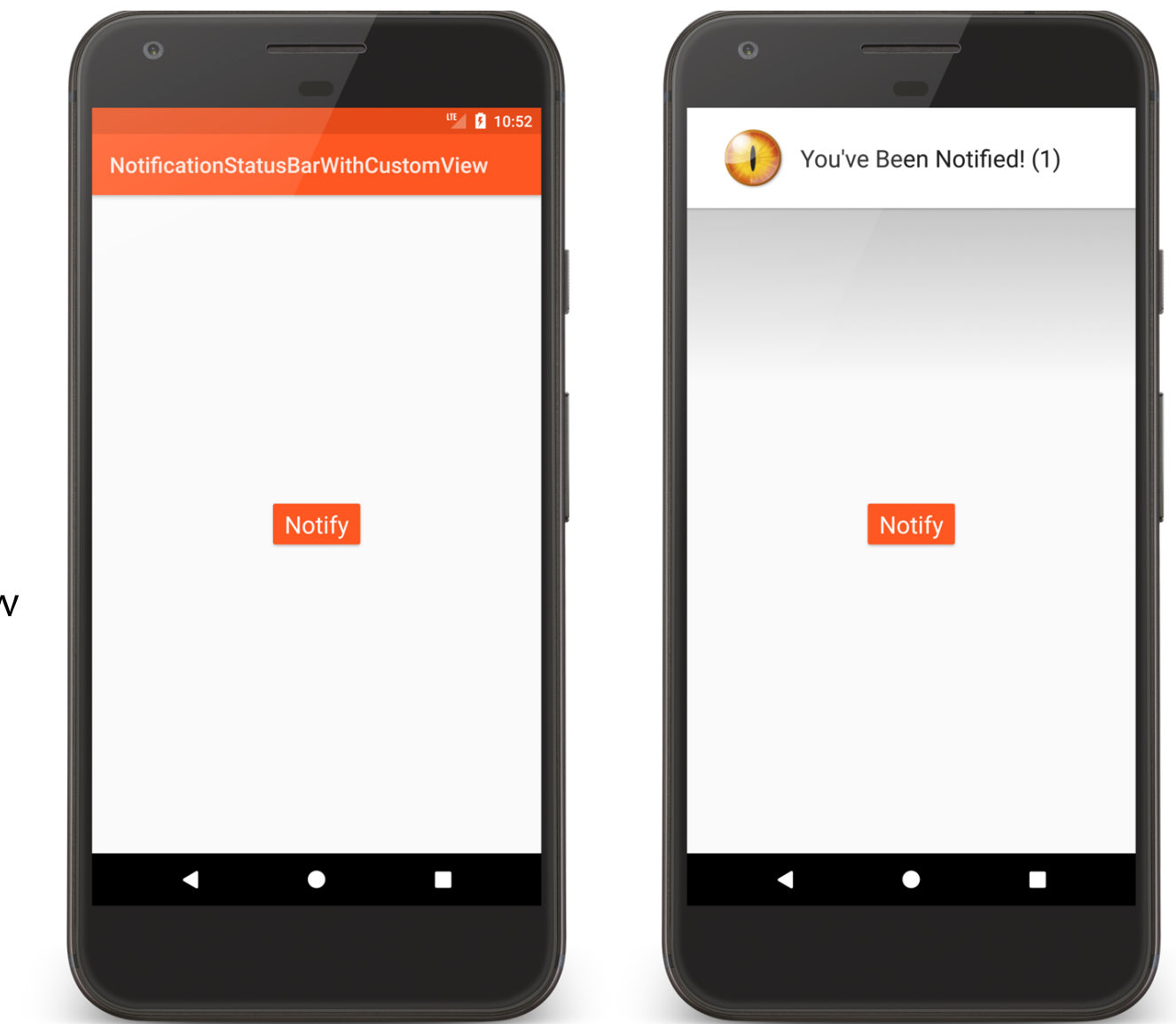

Notification **StatusBar** WithCustomView

## custom\_notification.xml

```
<RelativeLayout …>
    <ImageView
        android:id="@+id/notification_image"
        android: layout width="88dp"
        android: layout height="88dp"
        android: layout_centerVertical="true"
        android:contentDescription="@string/eye_desc_string"
        android:src="@drawable/fire eye alien" />
    <TextView
        android: id="@+id/notification text"
        android: layout width="wrap_content"
        android: layout height="wrap content"
        android: layout centerVertical="true"
        android: layout toEndOf="@id/notification image"
        android:textAppearance=
                "@android:style/TextAppearance.Material.Large" />
```
</RelativeLayout>

#### NotificationStatusBarWithCustomViewActivity.kt

#### fun onClick(v: View) {

// Define action Intent

- val notificationIntent = Intent(*applicationContext*, NotificationSubActivity::class.*java*). setFlags(Intent.*FLAG\_ACTIVITY\_NEW\_TASK*)
- val contentIntent = PendingIntent.getActivity(*applicationContext*,
	- 0, notificationIntent, PendingIntent.*FLAG\_UPDATE\_CURRENT*)
- val contentView =

RemoteViews(*packageName*, R.layout.*custom\_notification*)

contentView.setTextViewText(R.id.*notification\_text*, "\$mContentText ( \${++mNotificationCount} )")

#### NotificationStatusBarWithCustomViewActivity.kt

// Define the Notification's expanded message and Intent:

val notificationBuilder = Notification.Builder(*applicationContext*, mChannelID)

.setTicker(mTickerText)

.setSmallIcon(android.R.drawable.*stat\_sys\_warning*)

.setAutoCancel(true)

}

.setContentIntent(contentIntent)

.setCustomContentView(contentView)

// Pass the Notification to the NotificationManager: mNotificationManager.notify(MY\_NOTIFICATION\_ID, notificationBuilder.build())

#### **Next Time**

Firebase

**Example Applications** 

NotificationToast NotificationStatusBar

NotificationStatusBarWithCustomView